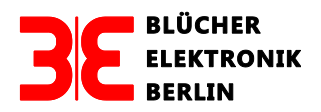

Dipl.- Ing. Uwe Blücher, Barstrasse 23, 10713 Berlin Fon: +49 (0) 30-51654328 Fax: +49 (0) 30-51654329 www. bluecher-elektronik.de, uwe@bluecher-elektronik.de

# Bedienungsanleitung Booster-Powermanagement-Modul BOOST-PWRM, Version 05/13 Stand: März 2019

# **Inhaltverzeichnis**

- 1.0 Allgemeines
- 1.1 Bedeutung der Stiftleiste mit den Kontakten C, D, E
- 2.0 Verhalten des Boosters beim Kurzschluss der DCC-Gleisspannung
- 2.1 Kurzschlussmeldeleitung E mit der Zentrale verbunden
- 2.2 Kurzschlussmeldeleitung E nicht mit der Zentrale verbunden
- 3.0 Verhalten des BOOST-PWRM im Kurzschlussfall des Boosters
- 3.1 Kurzschlussmeldung
- 3.2 Rücksetzen der Kurzschlussmeldung
- 3.3 Rücksetzen des BOOSTPWRM über das LocoNet und den Besetztmelder GBM16XL
- 3.3.1 Moduladresse
- 3.3.2. Programmierung der Moduladresse mit der Intellibox Basic
- 3.3.3 Aufruf des DCC-Programmier-Modus der Intellibox®
- 3.3.4 Aufruf des LocoNet-Programmier-Modus der Intellibox®
- 3.3.5 Aufruf des Keyboard-Modes der Intellibox
- 4.0 Anschluß des BOOSTPWRM
- 4.1 Belegung der Stiftleiste CON2
- 4.2 Anschluss des BOOST-PWRM<br>4.3 Direktes Stecken auf LENZ-Boor
- 4.3 Direktes Stecken auf LENZ-Booster
- 4.4 Anschluss von Boostern, die ein direktes Stecken nicht zulassen

#### **1.0 Allgemeines**

Das Booster-Powermanagement-Modul BOOST-PWRM (Abb. 1) dient zur Kurzschlussüberwachung von Boostern, die über die Klemmen C, D, E angesteuert werden. Über Rückmeldedecoder kann der gestörte Booster identifiziert und nach Beseitigung des Kurzschlusses über einen Schaltdecoder oder den Decoder des GBM16XN/GBM16XL reaktiviert werden.

# **Achtung:**

Bei jeder Bestellung muss angegeben werden, für welchen Booster das Modul verwendet werden soll.

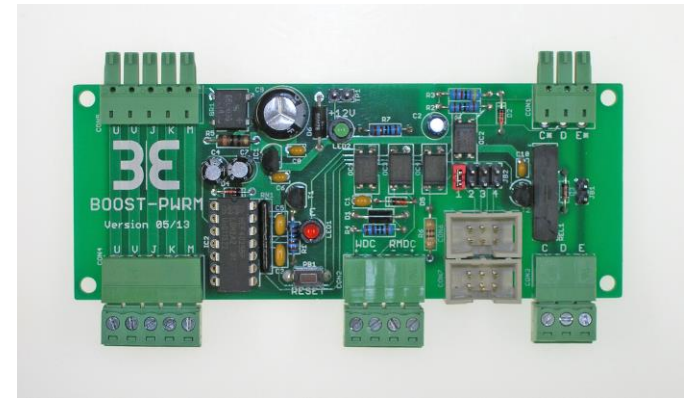

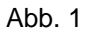

# **1.1 Bedeutung von C, D, E**

Die Anschlüsse haben folgende Bedeutung:

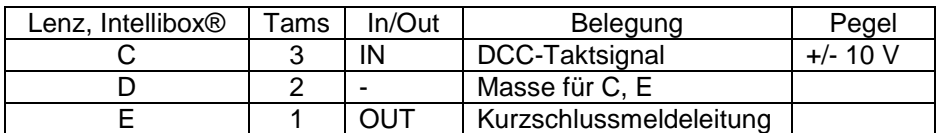

#### **2.0 Verhalten des Boosters beim Kurzschluss der DCC-Gleisspannung**

Wenn ein Booster einen Kurzschluss oder eine Überlast detektiert, müssen zwei Fälle unterschieden werden:

#### **2.1 Kurzschlussmeldeleitung E mit der Zentrale verbunden**

Der Booster, an dem der Kurzschluss auftritt, meldet dieser über die Kurzschlussmeldeleitung der Zentrale den Kurzschluss. Diese reagiert mit dem Abschalten des DCC-Taktsignals für alle von dieser Zentrale gesteuerten Booster. Dieser Zustand kann erst nach dem Aufheben des Kurzschlusses durch eine Befehlseingabe an der Zentrale wieder aufgehoben werden.

● Nachteile dieser Konfiguration:

Wenn z.B. nur eine Zentrale vorhanden ist, bleiben wegen des Abschaltens aller Booster, alle Züge stehen. Besteht kein Sichtkontakt zu den Boostern, weiß man nicht, welcher Booster die Kurzschlussmeldung ausgelöst hat.

# **2.2 Kurzschlussmeldeleitung E nicht mit der Zentrale verbunden**

In diesem Fall schaltet sich der Booster ab, ohne eine Meldung an die Zentrale abzugeben. Alle vom Kurzschluss nicht betroffenen Booster arbeiten normal weiter.

#### **3.0 Verhalten des BOOST-PWRM im Kurzschlussfall des Boosters**

# **3.1 Kurzschlussmeldung**

Tritt bei einem Booster ein Kurzschluss auf, wird das DCC-Taktsignal für diesen Booster abgeschaltet. Eine rote LED (E) auf der Platine des BOOST-PWRM zeigt diesen Zustand an. Gleichzeitig ist es möglich, über einen Rückmeldedecoder den Ausfall dieses Boosters an die Zentrale zu melden. Auch ohne Sichtkontakt zu den Boostern ist es somit möglich, sich z. B. mit einem Handregler (z. B. LH100) oder entsprechender Software (z. B. Traincontroller, Railware), den Zustand der einzelnen Booster anzeigen zu lassen.

# **3. 2 Rücksetzen der Kurzschlussmeldung**

Wenn der Kurzschluss beseitigt ist, lässt sich das BOOST-PWRM-Modul folgendermaßen zurücksetzen:

- Resettaste auf dem Board des BOOST-PWRM
- Weichendecoder (Abb. 2)
- Decoder des GBM16XN/GBM16XL (Abb. 3)
- Externe Resettaste (Abb. 4)

Nach dem Rücksetzen erlischt die rote LED auf dem Board und, wenn angeschlossen (Abb. 4), auch die externe LED.

# **3.3 Rücksetzen des BOOST-PWRM über das LocoNet und dem Besetztmelder GBM16XL**

Bei einem Kurzschluß des Boosters schaltet der BOOSTPWRM das DCC-Signal dieses Boosters ab und es können über diesen Booster keine Befehle mehr z.B. an den GBM16XL übertragen werden. Ein Rücksetzen über die DCC-Weichenbefehle mit z.B. dem LENZ Handregler LH100 ist leider nicht mehr möglich. Als Alternative bietet sich das vom DCC-Signal unabhängige LocoNet an. Zum Verständnis der Funktion bedarf es einer kurzen Vorbetrachtung.

# **3.3.1 Moduladresse**

Jeder Gleisbesetztmelder GBM16XL benötigt zur Identifizierung im System eine sogenannte Moduladresse (MADR).

Diese Adresse wird auch

- Accessory-Decoder Adresse
- Zubehördecoderadresse
- Basis-Adresse
- **Magnetartikeladresse**
- Moduladresse

#### genannt.

Wir verwenden durchgängig den Begriff Moduladresse.

Diese Adresse darf nicht mit der Rückmeldeadresse des GBM16XL verwechselt werden. Werden weitere Gleisbesetztmelder GBM16XL an einer Zentrale betrieben, müssen diese andere Moduladressen (MADR) erhalten. Der zulässige Adressbereich beträgt 1 ≤ 1020.

Die in CV1, CV9 festgelegte Moduladresse umfasst für einen GBM16XL immer 5 aufeinander folgende Adressen, die benutzt werden, um die Ausgänge OUT1 – OUT4 und Identify anzusteuern. Bitte beachten Sie, dass sich die in den Meldern programmierten Moduladressen nicht mit solchen vorhandener Weichen überlappen, da das zum Ansprechen der Identify-Funktion des Besetztmelders führen kann. Die Werkseinstellung (Defaultwert) des GBM16XL ist LNCV0 = CV1 = 1. Weitere Informationen über die Moduladresse finden Sie im Handbuch des 16-fach Gleisbesetztmelders GBM16XL, Kap. 5.2.2.

# **3.3.2. Programmierung der Moduladresse mit der Intellibox Basic**

Die Programmierung der Moduladressen mit dem LocoNet führt bei der Intellibox® manchmal zu "Abstürzen", deshalb wurde die Programmierung nicht über das LocoNet, sondern über das DCC-Signal implementiert.

# **3.3.3 Aufruf des DCC-Programmier-Modus der Intellibox®**

- Verbinden Sie die Klemmen "Prog" der Intellibox mit dem Programmiereingang "PROG" des GBM16XL.
- Bringen Sie den Schiebeschalter "Mode" des GBM16XL in die Stellung P.
- **[Mode]**-Taste der Intellibox sooft betätigen, bis auf dem Display **Programming Mode** erscheint, dann **[Menu]**-Taste drücken.

Decoder Program *>* Uhlenbrock ↓ Decoder Program. *>* DCC-Program. → ↓ CV-Prog bytew*.*

 $CV1 = Moduladresse$ 

L

Nach dem drücken der Return-Taste – wird die Moduladresse angezeigt und kann ggf. geändert werden.

# **3.3.4 Aufruf des LocoNet-Programmier-Modus der Intellibox®**

- Verbinden Sie den GBM16XL mit dem LocoNet
- Bringen Sie den Schiebeschalter "Mode" des GBM16XL in die Stellung R und LN.
- Betätigen Sie an der Intellibox nacheinander die **[menu]** und
- die **[mode]** -Taste, um ins Grundeinstellungsmenü zu gelangen.
- Blättern Sie mit der [↓] -Taste bis zum Menüpunkt "LocoNet Prog".
- Betätigen Sie die [→] -Taste
- Geben Sie die Artikelnummer des GBM16XLModuls (12350) ein und betätigen Sie die [LI-Taste

Geben Sie die Adresse des Moduls (Defaultwert CV1 = 1) ein und betätigen Sie die [L] -Taste. Abbruch der Programmierung: Taste **[menu]** drücken.

# **3.3.5 Aufruf des Keyboard-Modes**

- **[Mode]**-Taste der Intellibox sooft betätigen, bis auf dem Display Keyboard Mode erscheint, dann **[Menu]**-Taste drücken.
- Wenn als Moduladresse MADR = 1 gewählt wurde, wird beim blinkenden Cursor eine 1 eingegeben. Anzeige: Adr.: 1 – 8.
- Wenn als Moduladresse MADR = 6 gewählt wurde, wird beim blinkenden Cursor eine 6 eingegeben. Anzeige: Adr.: 6 – 13

Diese jeweils 8 Adressen sind dem Tastaturfeld der Intellibox folgendermaßen zugeordnet:

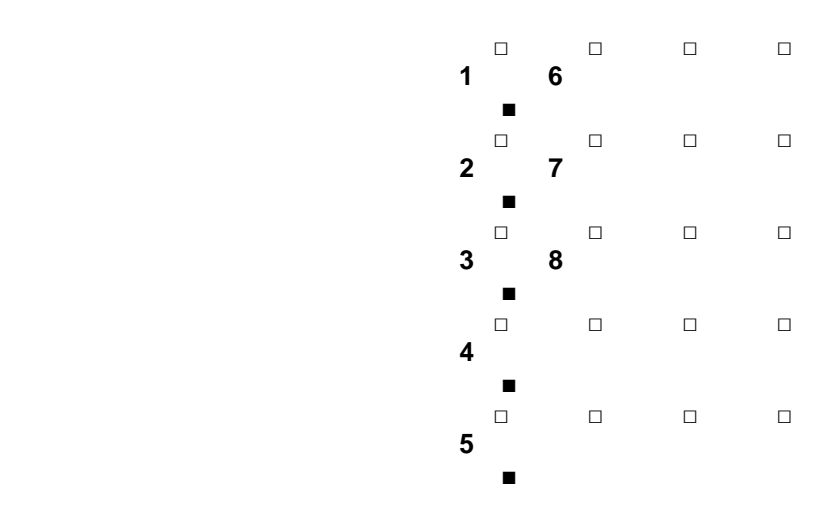

Zuordnung der Tastatur zu den Ausgängen:

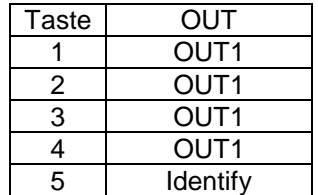

# **4.0 Anschluß des BOOSTPWRM**

# **4.1 Belegung der Stiftleiste CON2**

Alle Anschlüsse der Stiftleiste CON2 sind von der DCC-Spannung des BOOST-PWRM über Optokoppler galvanisch getrennt. Die Anschlüsse haben folgende Bedeutung:

WDC: Anschluss zum Zurücksetzen des BOOST-PWRM.

RMDC: Anschluss eines Rückmeldedecoders zum Rückmelden des Zustandes des BOOST-PWRM.

**Achtung:** Beim Anschluss des Rückmeldedecoders muss auf die Polarität geachtet werden!

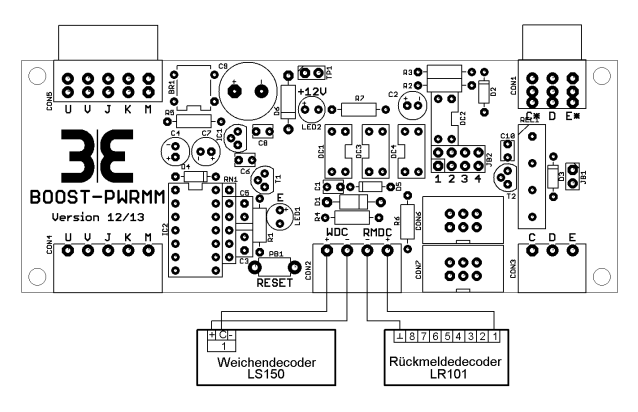

Abb. 2

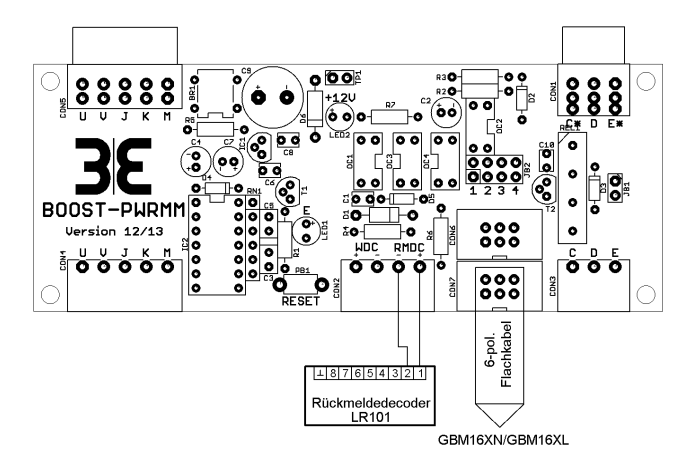

Abb. 3

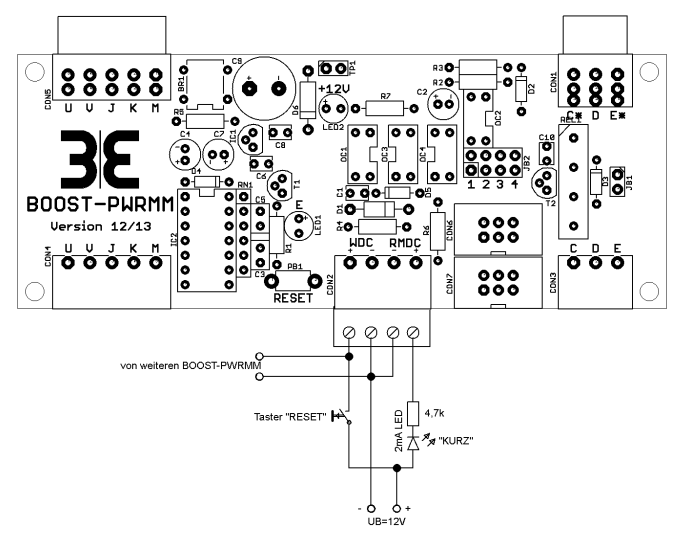

Abb. 4

#### **Achtung:**

Bei der Konfiguration nach Abb. 4 wird eine separate Gleichspannungsquelle benötigt. Werden auf der Anlage mehrere BOOST-PWRMs verwendet, können alle aus dieser Gleichspannungsquelle gespeist werden. Durch das Parallelschalten der Reset-Taster aller BOOST-PWRMs ist zum Rücksetzen aller Booster nur ein gemeinsamer Taster erforderlich.

#### **4.2 Anschluss des BOOST-PWRM**

Die Betriebsspannung des BOOST-PWRM wird aus der Versorgungswechselspannung des Boosters gewonnen und an die Klemmen U, V angeschlossen. Eine grüne LED (+12V) auf dem Board zeigt das Vorhandensein der Spannung an. Externe Spannungsquellen sind nicht erforderlich.

Es gibt zwei Möglichkeiten das BOOST-PWRM-Modul an einen Booster anzuschließen.

#### **4.3 Direktes Stecken auf LENZ-Booster**

Durch die inversen Steckverbinder CON1 und CON5 kann das Modul direkt auf die Stiftleisten der in Tab. 1 genannten Booster (Abb. 5) gesteckt werden. Die Stecker, die vorher mit dem Booster verbunden waren, werden jetzt auf die Stiftleisten CON4, CON3 gesteckt. Weitere Kabelverbindungen sind nicht notwendig.

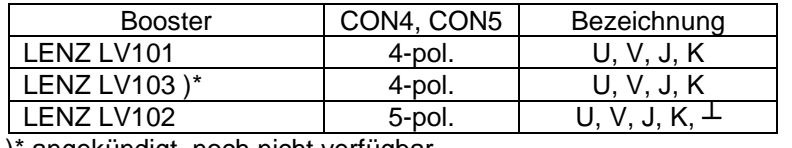

)\* angekündigt, noch nicht verfügbar

Der Lenz-Booster LV102 kann auch mit 4-pol. Steckverbindern (CON4, 5) betrieben werden, da der Anschluß  $\perp$  (Masse) nicht benötigt wird.

Tab. 1

Abb. 5 zeigt einen Booster LV102 mit dem aufgesteckten BOOST-PWRM.

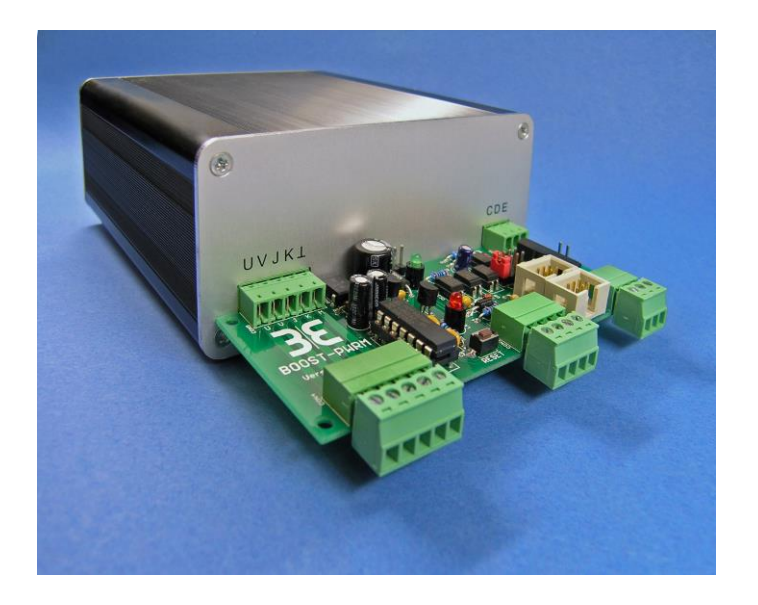

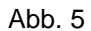

**4.4 Anschluss von Boostern, die ein direktes Stecken nicht zulassen** Einige Booster, die das einfache direkte Stecken nicht zu lassen, sind in Tab. 2 aufgeführt.

| Booster             | CON4, CON5 |
|---------------------|------------|
| LENZ LV100          | 4-pol.     |
| TAMS <sub>B4</sub>  | 4-pol.     |
| Uhlenbrock, Power 3 | 4-pol.     |

Tab. 2

Abb. 6 gezeigt das BOOST-PWRM-Modul, das nur mit den Steckern bestückt ist, die in diesem Fall benötigt werden.

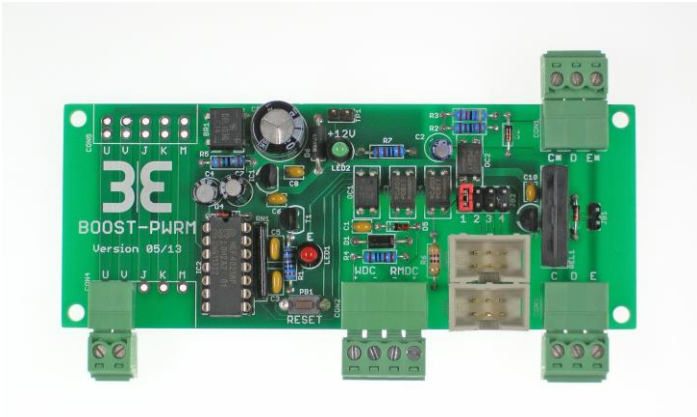

Abb. 6

Über CON4 wird das Modul mit der Spannung versorgt, die auch den Booster speist. Abb. 7 zeigt ein Verdrahtungsbeispiel für TAMS B-4/LENZ LV100

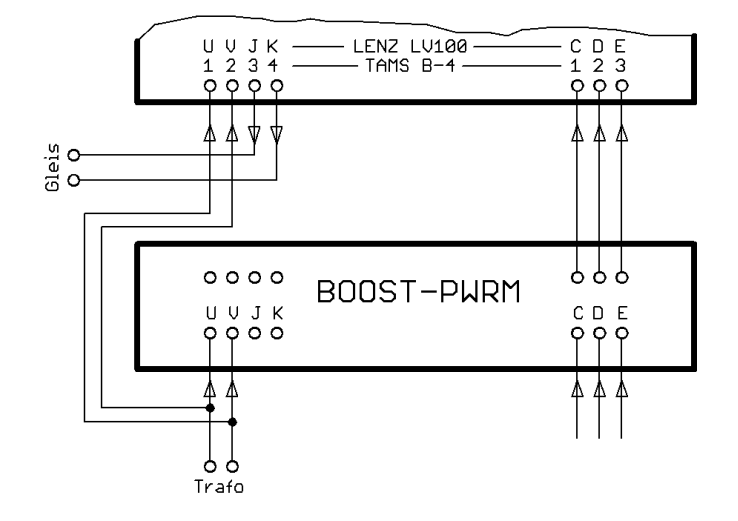

Abb. 7